## **Ультразвуковая компьютерная томография**

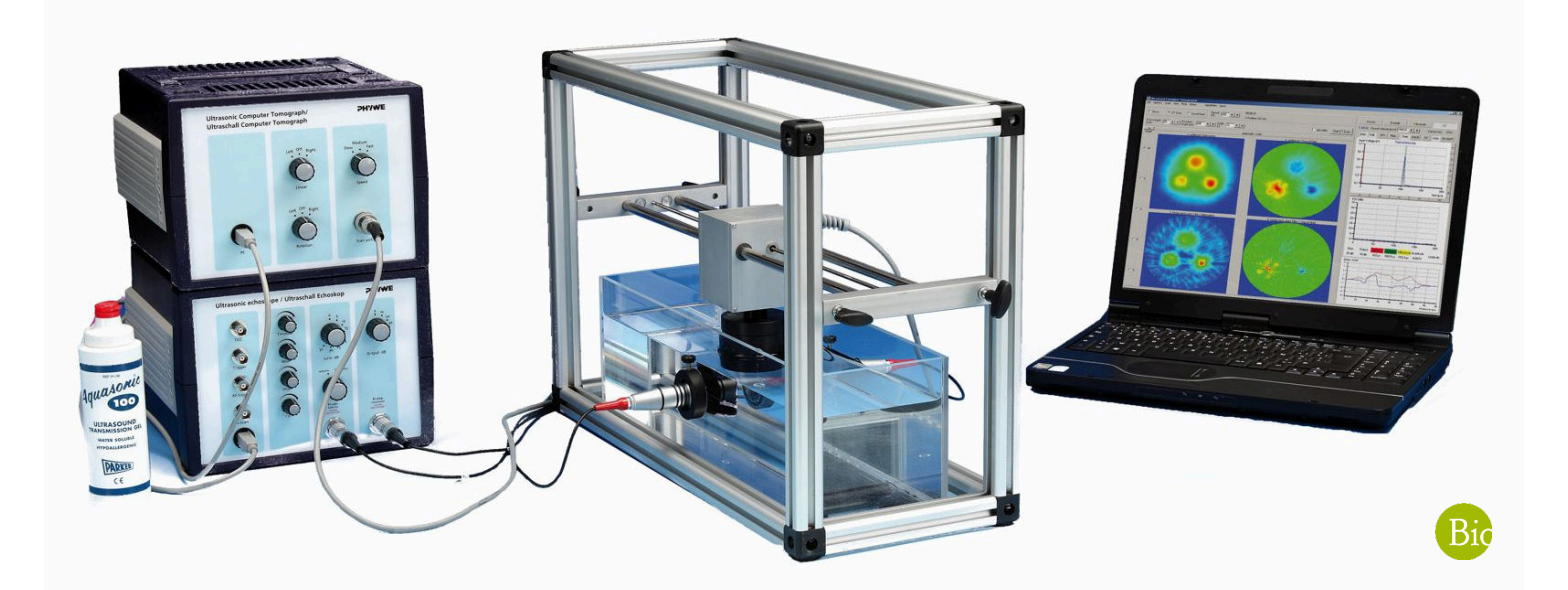

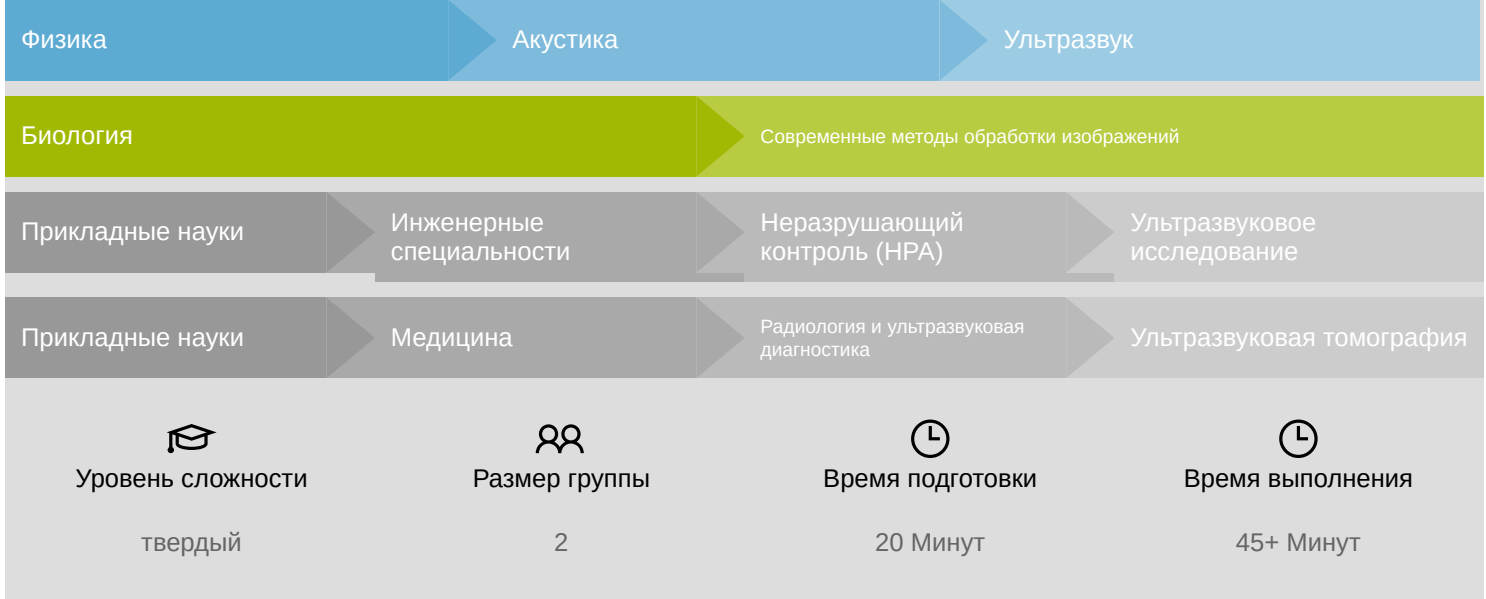

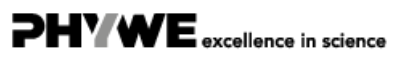

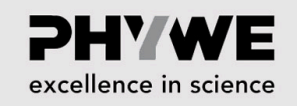

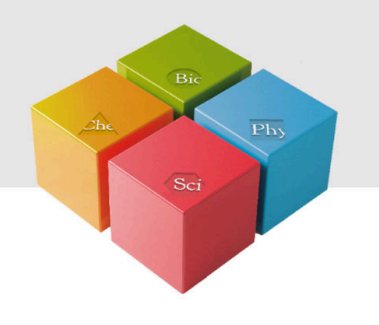

# **Общая инф**��**рмация**

#### **Описание**

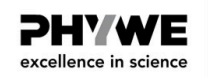

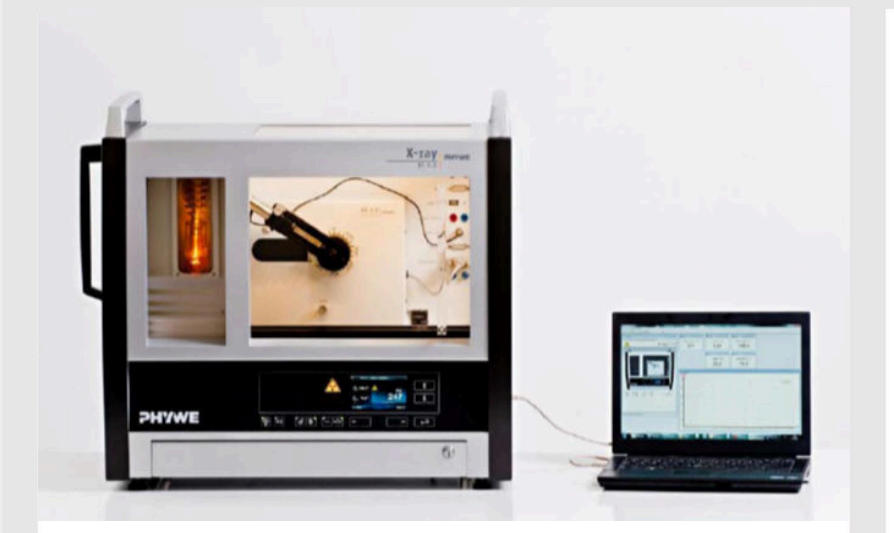

Рисунок 1. Рентгеновская установка

Многие системы ультразвуковой компьютерной томографии (УКТ) предназначены для визуализации мягких тканей и, в частности, для диагностики рака груди.

Как ультразвуковой метод с низким звуковым давлением, УКТ является безвредным и безопасным методом визуализации, подходящим для периодического обследования.

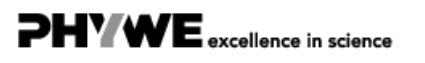

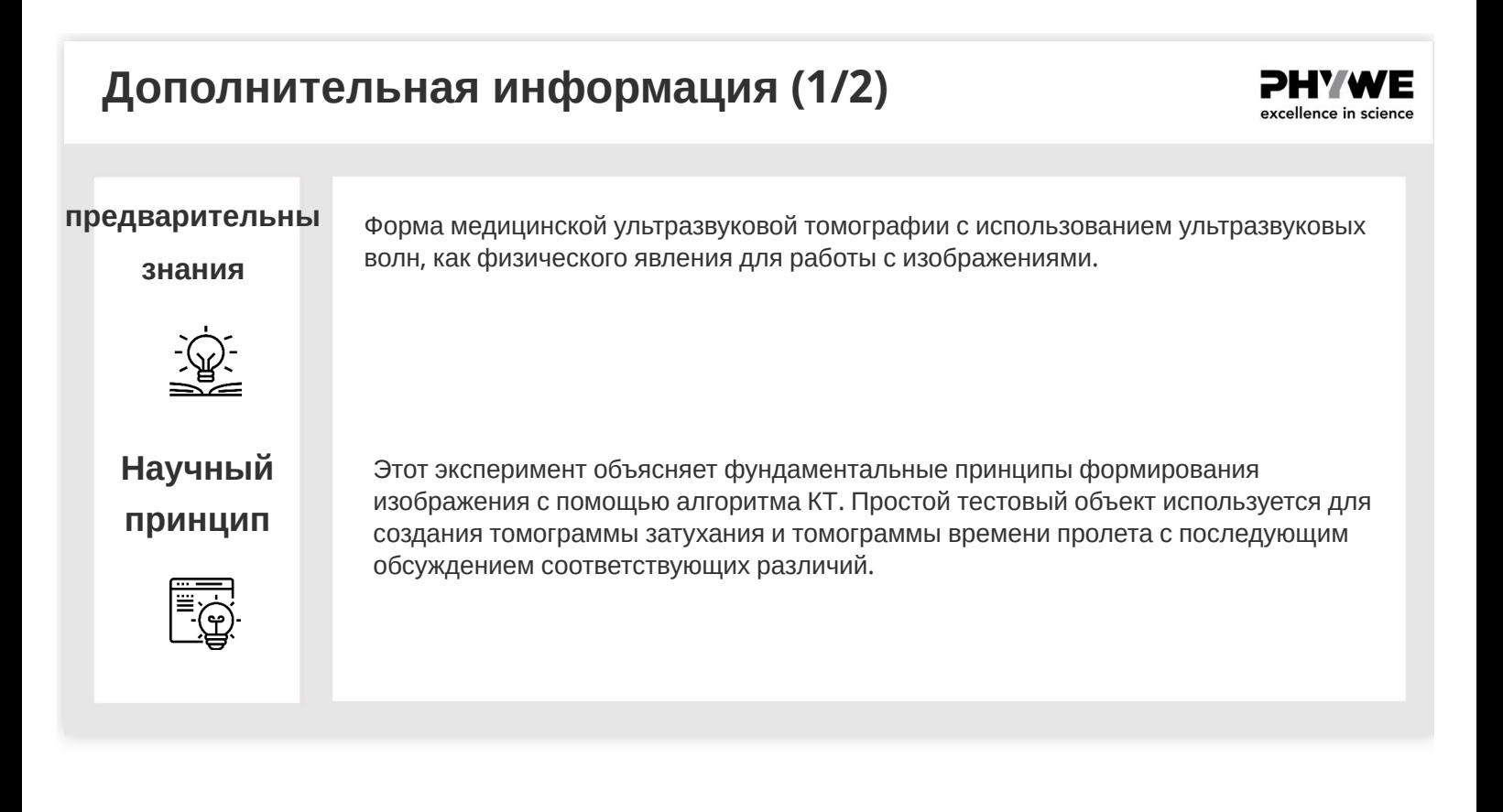

### **Дополнительная информация (2/2)** PHY WE excellence in science Учащиеся должны получить представление о том, как выполнять специальное **Цель** исследование изображений, такое как ультразвуковая компьютерная томография, и **обучения** узнать об ультразвуковой эхографии (A-сканирование) и разрешении. **Задачи** 1. Создание нескольких томограмм затухания и времени пролета 2. Изменение параметров устройства 3. Обсуждение различий

#### **Инструкции по технике безопасности**

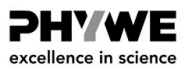

PHY WE excellence in science

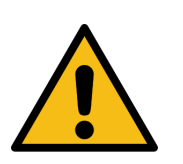

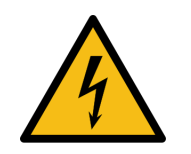

- Для этого эксперимента применяются общие инструкции по безопасному проведению экспериментов при преподавании естественных наук.
- Обратите особое внимание на специальные инструкции по эксплуатации и технике безопасности в руководстве пользователя ультразвукового компьютерного томографа.

#### **Теория (1/7)**

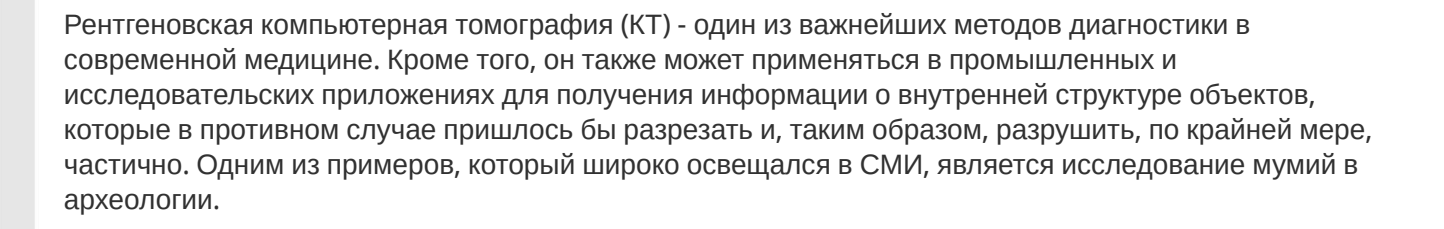

Традиционная рентгеновская технология обеспечивает двумерное тенев��е изображение трехмерного объекта, пронизанного излучением. В изображении, структуры различных слоев разной глубины объекта накладываются друг на друга. Вот почему эти изображения также называют изображениями суперпозиции.

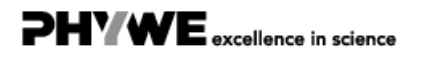

#### **Теория (2/7)**

**PHYWE** excellence in science

**PHYWE** excellence in science

Единственная разница между рентгеновской компьютерной томографией и ультразвуковой компьютерной томографией - это физическая величина, которая оценивается. Во время рентгеновской компьютерной томографии измеряется ослабление/демпфирование рентгеновского излучения при его прохождении через объект, а во время ультразвуковой компьютерной томографии измеряется ослабление звука. Кроме того, идентичны алгоритмы оценки и даже сопоставимы полученные артефакты. Ультразвуковая КТ позволяет измерять дополнительную величину: время прохождения звука через объект и, исходя из этого, скорость звука проникающего объекта. Усилия, которые потребовались бы для этого с помощью рентгеновского излучения, неоправданы.

В этом отношении ультразвуковая томография может предоставить дополнительную информацию об объекте, поскольку можно оценить несколько параметров, которые были измерены одновременно. Тот факт, что ультразвуковая томография получила меньшее распространение в качестве диагностического метода, чем рентгеновская компьютерная томография, объясняется тем, что с ней труднее работать. Для достижения приемлемого ультразвукового перехода от датчика к объекту (сопряжение), пациенты должны быть помещены в бассейн с водой.

### **Теория (3/7)**

В следующих разделах описывается процесс томографического измерения. Описанная настройка УЗИ-КТ, относится к прибору, который используется для практических занятий. Существуют также наборы УЗИ-КТ, которые имеют такую же компоновку, как и рентгеновские КТ с вращающейся системой сканирования.

Во время рентгеновской томографии датчик излучает через объект. Лучи, ослабленные (затухающие) объектом, регистрируются приемником одновременно в нескольких местах. Затем система преобразователь / приемник вращается вокруг объекта (то есть пациента) и начинает новое сканирование. Это повторяется несколько раз, пока не будут перекрыты все необходимые углы.

Комплект оборудования Phywe УЗИ-КT имеет только один приемник, поэтому интенсивность затухания можно измерять только в одном месте за один раз. Вот почему значения затухания объекта необходимо измерять одно за другим в нескольких разных местах. Расстояние между этими точками измерения означает точность, а сумма всех расстояний представляет собой длину сканирования. После такого сканирования перед началом следующего сканирования вместо системы преобразователь / приемник необходимо повернуть объект

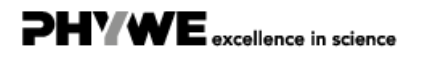

#### **Теория (4/7)**

Как только все эти измерения будут завершены, у Вас будет вся информация, необходимая для восстановления томографического изображения. Обычно во время такого исследования получают несколько томографических изображений. Пациента перемещают в продольном направлении, и процесс повторяется. Затем весь процесс повторяется до тех пор, пока не будет перекрыта вся исследуемая область.

Следующее относится к затуханию в однородной среде:

 (1)  $I = I_0 e^{-\mu x}$ 

в котором  $I$  - интенсивность позади объекта,  $I_0\;$  - интенсивность без объекта,  $\mu\;$  - коэффициен $\hat\blacklozenge\hat\blacklozenge$ ослабления, а  $x$  - толщина слоя.

При отсутствии однородной среды она может распадаться на элементы объема (воксели) с одинаковой длиной ребра  $\Delta x\,$  , что приводит к:

$$
I = I_0 e^{-\sum_i \mu_i \Delta x}
$$
 (2)

**Теория (5/7)**

в котором  $\mu_i$  описывает отдельные элементы громкости, если звук проходит через  $i$  слои. Если теперь переставить это уравнение и логарифмировать, получится следующее::

$$
\sum_{i} \mu_{i} = \frac{1}{\Delta x} \ln \frac{I_{0}}{I} \qquad \text{(3)}
$$

Таким образом, профиль интенсивности может быть преобразован в профиль затухания отдельных сканов. Профили затухания отдельных сканов накладываются с учетом использованных углов. В результате получается двумерное представление коэффициентов затухания в исследуемых слоях.

Это простое наложение приводит к значительному размыванию деталей на изображении. Поэтому алгоритмы для компьютерной томографии применяют подходящую функцию фильтрации для свертки, чтобы целенаправленно изменить логарифмический профиль затухания перед наложением. Изогнутые профили имеют как положительные, так и отрицательные компоненты. При правильной функции фильтра эти отрицательные компоненты почти полностью устраняют эффект размытия.

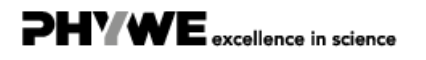

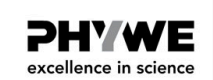

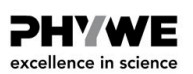

### **Процедура (6/7)**

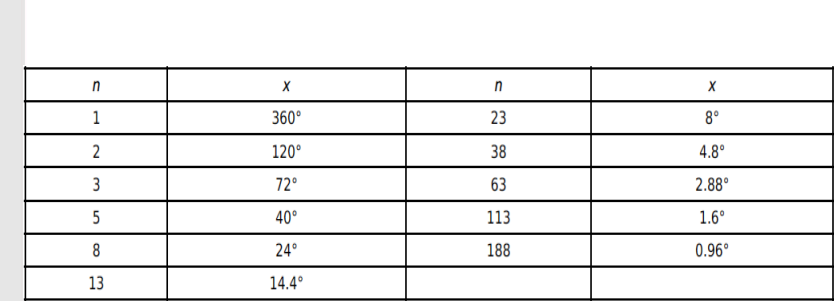

Таблица 1: Рациональные решения уравнения (5)

#### **Теория (7/7)**

Что касается выбора углового приращения, необходимо обеспечить отсутствие наложения направлений квадрантов 1-ый и 3-ий и квадрантов 2-ой и 4-ый. Кроме того, углы между различными исследуемыми направлениями должны быть постоянными. Если следовать этим критериям в квадрантах 1 и 3 как и в квадрантах 2 и 4, будут получены следующие результаты:

> $(4)$  $nx = 180^{\circ} + \frac{x}{2}$  $\overline{2}$

$$
x = \frac{180^{\circ}}{n - 1/2} \tag{5}
$$

В уравнениях (4) и (5)  $x$  - угловое приращение, а  $n$  - целое число.

Рациональные решения этого уравнения приведены в таблице 1.

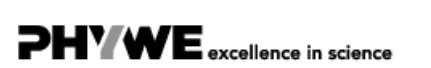

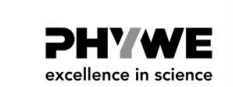

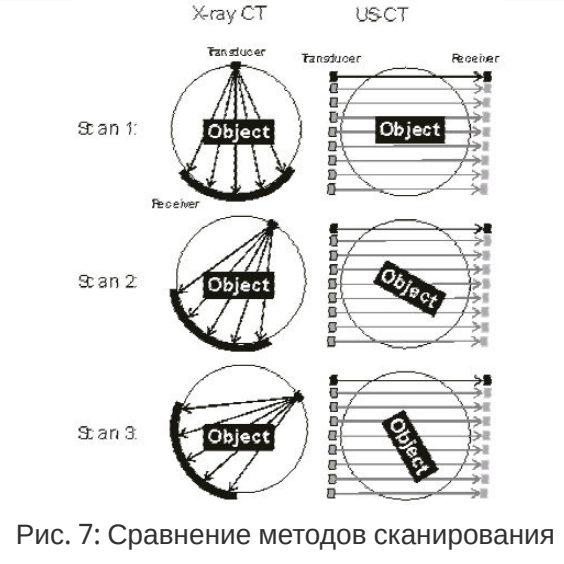

#### **Оборудование**

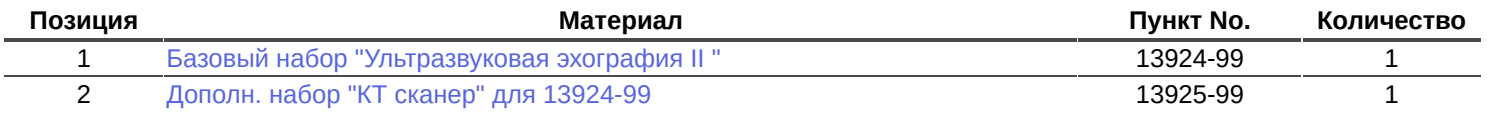

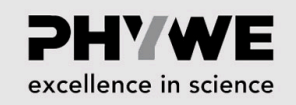

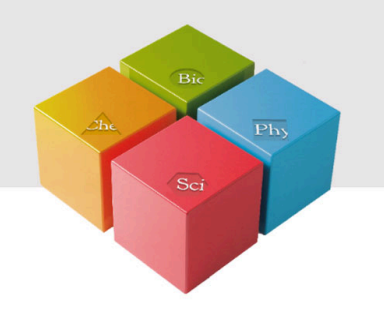

# **Подготовка и выполнение работы**

#### **Подготовка и выполнение работы (1/14)**

- DHY WE excellence in science
- Наполните резервуар водой. Уровень воды в резервуаре должен превышать два держателя зондов с обеих сторон резервуара как минимум на 5 см.
- Расположите компьютерный томограф над резервуаром, как показано на рисунке 1.
- Очистите держатели зондов с обеих сторон резервуара, чтобы убедиться в отсутствии посторонних предметов между зондов и резервуаром (например, остатков старого геля) .
- Нанесите небольшое количество геля на центр поверхности зонда и прикрепите два зонда с частотой 2 МГц к держателям. Перемещайте зонд вперед и назад, чтобы гель равномерно распределился по его поверхности. Если посмотреть на поверхность контакта между зондом и резервуаром внутри резервуара, можно оценить качество связующего слоя. Убедитесь, что в этом соединительном слое отсутствует воздух, так как это уменьшит звук, входящий в резервуар (или звук, который распространяется из резервуара по направлению к зонду на стороне приемника).

excellence in science

#### **Подготовка и выполнение работы (2/14)**

- Подготовьте эхоскоп и компьютерный томограф (прочтите руководство к эхоскопу и компьютерному сканеру).
- Подключите компьютерный томограф к приводу. Используйте кнопки "Вращение" и "Трансляция", чтобы проверить, можно ли управлять сканером с помощью блока управления (каретка перемещается и / или держатель образца вращается).
- Установите переключатель эхоскопа в положение "Передача".
- Подключите один из двух зондов с частотой 2-МГц к порту "Датчик (Отражение)", а другой к порту "Датчик (Передача)".
- Подключите эхоскоп и компьютерный томограф к компьютеру. Запустите программное обеспечение "Measure Ультраэхо" и выберите режим КТ.

#### **Подготовка и выполнение работы (3/14)**

- Отрегулируйте режимы "Усиление" и "Выход" эхоскопа так, чтобы сигнал, отображаемый на ПК, не выходил за пределы диапазона. TGC использоваться не будет.
- Оптимизируйте амплитуду сигнала, слегка поворачивая зонды. Найдя оптимальное положение зондов, зафиксируйте их на месте с помощью винтов на соответствующих держателях.
- Прикрепите исследуемый объект к каретке сканера. Он будет держаться с помощью магнитного поля. Отрегулируйте высоту каретки сканера таким образом, чтобы центр образца находился на одном уровне с зондами. Сканер необходимо выровнять так, чтобы исследуемый объект находился в продольном направлении по центру резервуара. Начиная с этого момента, управление системой должно осуществляться с помощью программного обеспечения.
- Установите "Усиление" эхоскопа на 35 дБ и "Выход" на 30 дБ. TGC не будет использоваться. Алгоритм КТ обрабатывает информацию с разных глубин измерения. Если коэффициент усиления меняется на разной глубине, алгоритм не может работать. Вот почему TGC должен быть постоянным во всем диапазоне измерения (0-200 мкс), например 0 для простоты.

info@phywe.de www.phywe.de

#### **Подготовка и выполнение работы (4/14)**

- Поскольку звук отражается от стенок резервуара, этот отраженный звук, исходящий от предыдущего импульса, также достигает приемника. Это приведет к появлению дополнительного пика на изображении A-сканирования перед фактическим сигналом приема. Однако это можно увидеть только в том случае, если исследуемый объект не расположен между зондами, поскольку в противном случае затухание в объекте было бы слишком большим. При возникновении такого дополнительного пика, уменьшите значения "Усиление" и "Выход" до тех пор, пока пик не исчезнет. (Этот дополнительный пик не влияет на измерение затухания, но если он возникнет до фактического измерительного сигнала, он может исказить измерения . Алгоритм КТ интерпретирует этот пик как более высокую скорость звука на исследуемом объекте и, следовательно, рассчитает неверные изображения).
- Поместите исследуемый объект точно посередине между двумя зондами. В дополнение к фактическому выбору "КТ Сканирование", режим КТ программного обеспечения также предлагает функцию "Переместить" (в верхнем левом углу). Эта опция позволяет управлять сканером без фактического запуска измерения. Среднее положение является отправной точкой для всех измерений.

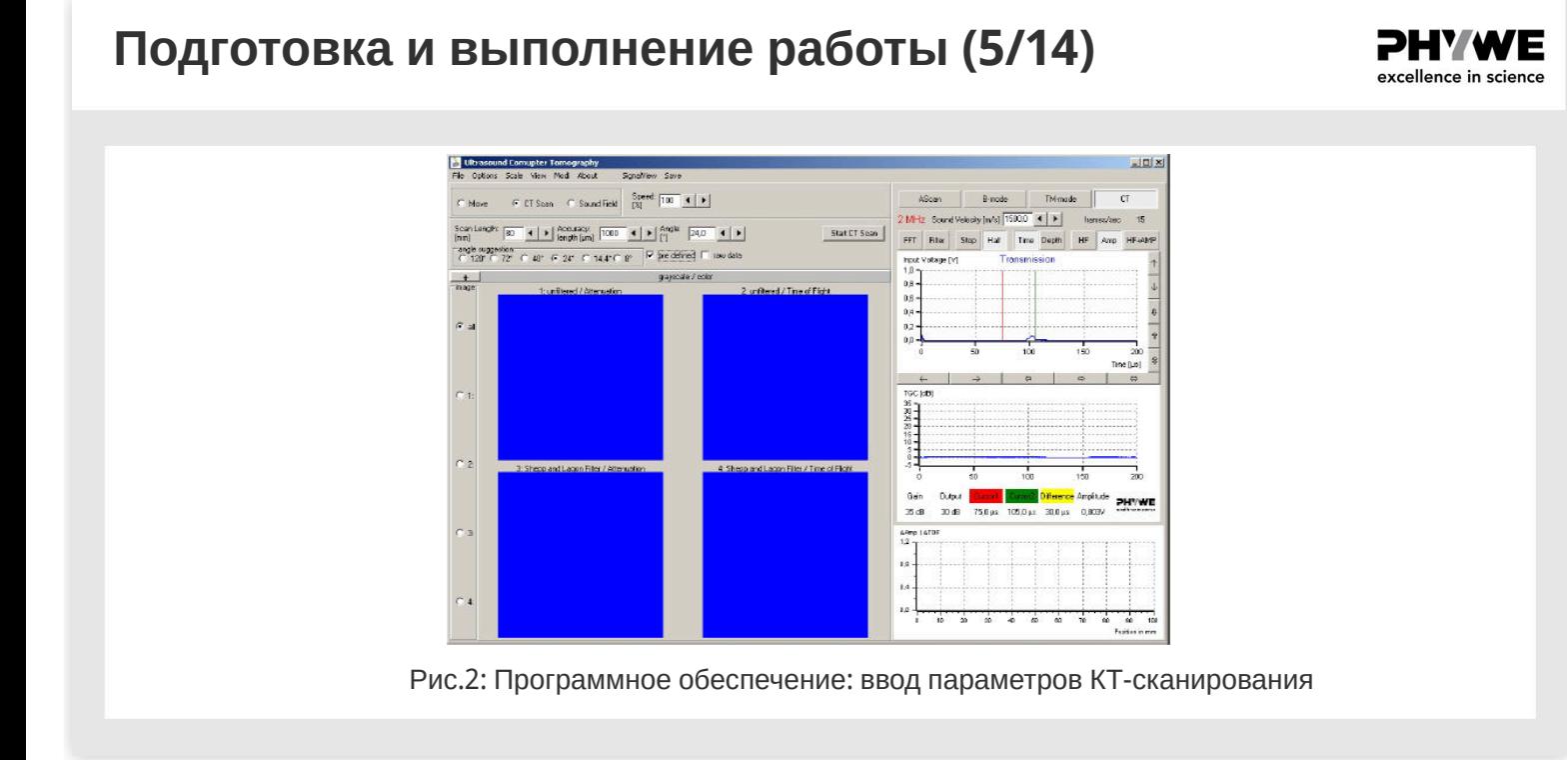

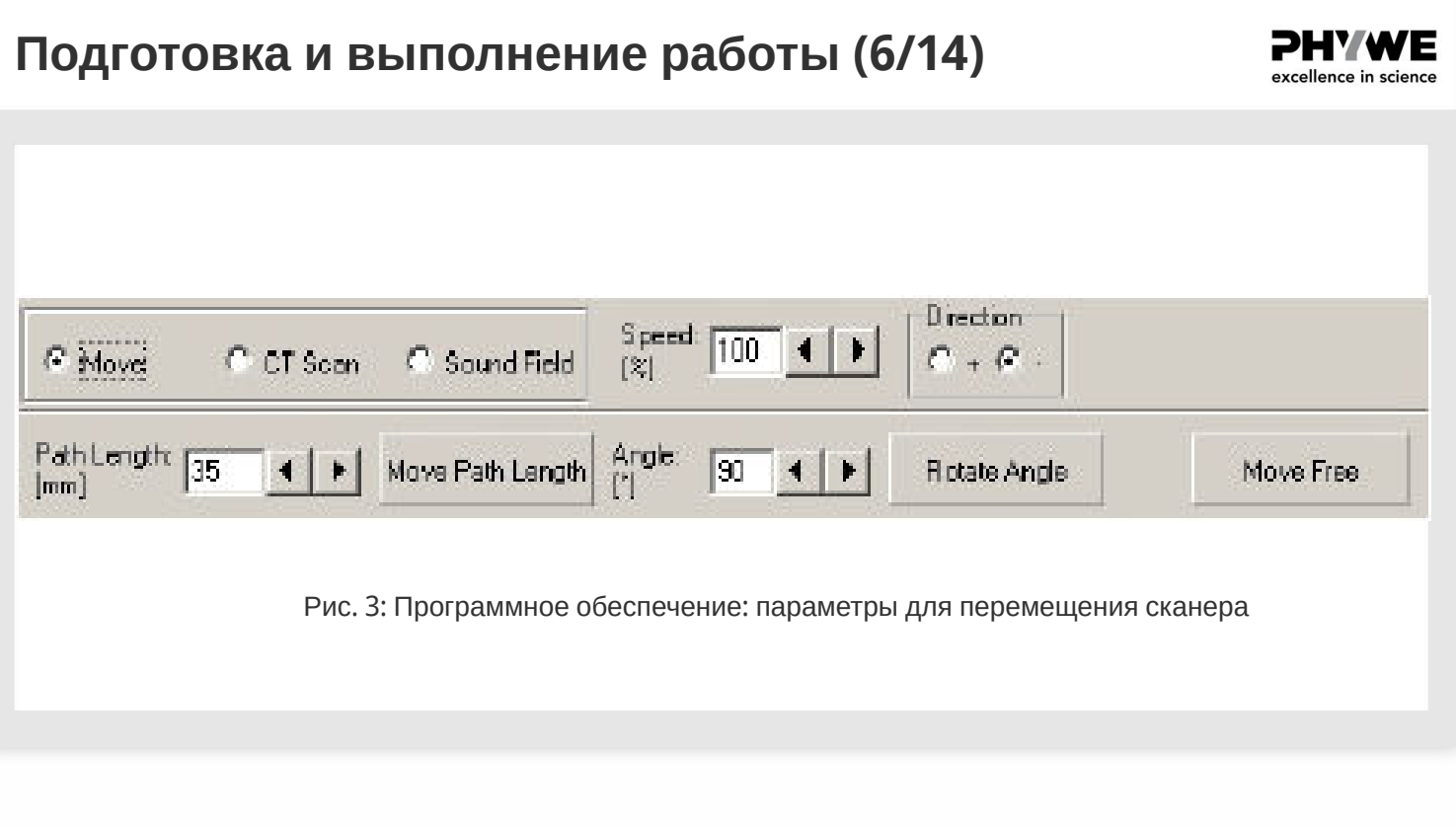

### **Подготовка и выполнение работы (7/14)**

- Определите длину пути. Она должна быть настроена таким образом, чтобы измерение начиналось до объекта и останавливалось за ним. В конечных точках на звук должна влиять только вода, а не образец КТ. В поле "Длина пути" введите "10 мм" и перемещайте каретку, нажимая кнопку "Переместить длину пути" шаг за шагом по 10 мм в направлении до тех пор, пока амплитудный сигнал не станет постоянным. Так как вначале образец находился посередине между датчиками, то для того, чтобы охватить и другую сторону измерительного диапазона, путь следует умножить на 2. (Обычно на длину пути достаточно 80 мм.)
- Если значение слишком велико, результирующее изображение будет слишком маленьким, что отрицательно скажется на разрешении. Если, с другой стороны, значение длины пути слишком мало, система не может сканировать весь объект, что может привести к краевым артефактам на КТсканировании.

PHY WE excellence in science

**PHYWE** excellence in science

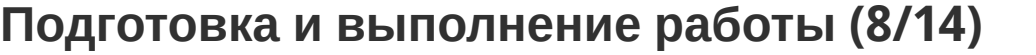

- Выберите параметр "Погрешность длины", т.е. расстояние (в мкм) между двумя точками измерения. Чем меньше значение параметра "Погрешность длины", тем больше точек измерения будут включены в измерение. (Однако следует иметь в виду, что при большом количестве точек каретка может двигаться медленнее, и, возможно, потребуется снизить скорость).
- Введите параметр "Угол". Это значение соответствует изменению угла между двумя сканированиями. Измерения будут повторяться до достижения или превышения 360 °. Примечание: Значения малых углов увеличивают общее время измерения, но они не улучшают разрешение автоматически, поскольку могут быть наложения между 1-м и 3-м квадрантами, а также между 2-м и 4-м квадрантами. Список выбора предлагает несколько оптимизированных углов.

#### **Подготовка и выполнение работы (9/14)**

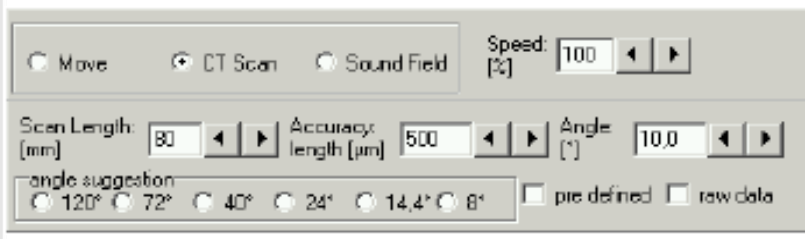

Рис. 4: Программное обеспечение: параметры компьютерной томографии

Перед каждым измерением проверяйте амплитуду сигнала, чтобы убедиться, что она не выходит за пределы допустимого диапазона. Для этого переместите каретку сканера в сторону до тех пор, пока исследуемый объект не выйдет из звукового поля. Затем значения выхода и усиления регулируются так, чтобы амплитуда сигнала (синяя линия на Aскане) не превышала выходных значений. Максимальное значение синей линии должно быть <=1. После этого каретку необходимо переместить обратно в исходное положение, и измерение должно быть начато заново.

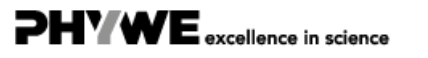

excellence in science

#### **Подготовка и выполнение работы (10/14)**

- Определите влияние параметров прибора на изображения. Для этого изображения не нужно создавать с самым высоким разрешением. Высокие значения параметров "Угол" и "Погрешность длины" сокращают время измерения. Начните 4 измерения со следующими наборами параметров: длина пути 70 мм, точность 500 мкм, угол 14,4 °
- Выход 20 дБ, коэффициент усиления 25 дБ
- Выход 30 дБ, коэффициент усиления 30 дБ,
- Выход 30 дБ, коэффициент усиления 35 дБ
- Выход 30 дБ, коэффициент усиления 35 дБ + 35 дБ TGC

### **Подготовка и выполнение работы (11/14)**

- Программное обеспечение отобразит 4 изображения. Два верхних изображения это нефильтрованное затухающее изображение и нефильтрованное изображение времени пролета. Два нижних изображения фильтруются во время генерации изображения. После каждого измерения изображения могут быть сохранены для последующего сравнения или оценки. Для этого в меню "Сохранить" выберите "Сохранить изображения".
- Выберите настройки "Усиление" и "Выход" с наилучшим результатом, основанным на предыдущих измерениях, а затем повторите КТ-сканирование с этими настройками и более высоким разрешением (угол <=14°, точность <500 мкм).

#### **Подготовка и выполнение работы (12/14) PHYWE** excellence in science ial s in Ultrasound Comupter Tomography<br>File Options Scale Way Modi About - SignalVew Save C. Move G CT Scan G Sound Face <mark>Speech TOD (4 ) ></mark> Streather 70,0 nm<br>C. Move G CT Scan G Sound Face DB (5 ) Revelars 345.6° (25/25)  $\Big|$  B-mode  $48cm$  $T_{\rm He}$  $\frac{1}{15000}$  (  $| \cdot |$ 2 MHz Sound Velocity (m/ **Bran**  $15$ Scienting it **Film and a property form and a property field** and a property for the set Start CT Scan | FFT | Flue | Stap | Half | Fine Bepth | HF | Anp | HF+AN indesigned<br>C 120° C 22° C 40° C 24° C 14° C 8° P  $rac{+}{\sqrt{2}}$  $3.288887$ Gai PHY WE 35 d 15 fux 30 fux n. Рис. 5: Программное обеспечение: результаты сканирования

#### **Подготовка и выполнение работы (13/14)**

#### **Программное обеспечение**

Программное обеспечение "measure Ультраэхо" записывает, отображает и оценивает данные, передаваемые из эхоскопа. После запуска программы активен режим измерения и отображается главный экран "Режим A-Сканирования". В этом окне можно выбрать и запустить все доступные действия и оценки.

Для этого эксперимента используется режим КТ. Для его выбора необходимо нажать кнопку "КT" в главном окне.

В программном обеспечении оба сообщения о состоянии должны отображаться зеленым (не красным) в разделе "Опции"/ "Передача данных". Важно, чтобы компьютерный томограф был также проверен и контролировался. Статус можно обновить, нажав кнопку "Обновить подключения".

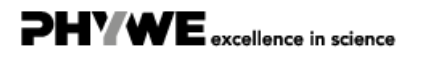

PHY WE excellence in science

#### **Подготовка и выполнение работы (14/14)**

**PHYWE** excellence in science

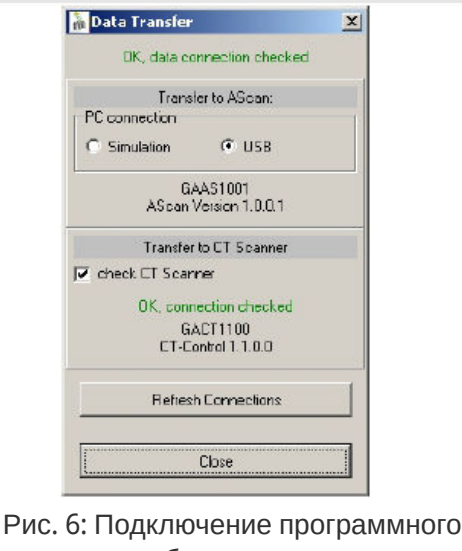

обеспечения

#### **Примечание:**

Ультразвуковые зонды и их и держатели следует промыть сразу после использования водой или стандартным моющим средством. Засохшие остатки геля для ультразвука трудно удалить. При необходимости используйте мягкую щетку. Никогда не используйте спирт или жидкости с растворителями для чистки датчиков и держателей. Глубокие царапины на поверхности влияют на зонд и могут вызвать ошибки измерения.

### **Оценка (1/9)**

#### **PHYWE** excellence in science

#### **Результаты**

На рисунке 8 показаны изменения амплитуды и скорости звука в процессе сканирования. После завершения сканирования профили интегрируются в изображение суперпозиции и отображаются соответствующим образом. В результате, формирование общего изображения можно наблюдать шаг за шагом от сканирования к сканированию.

Сначала на изображении затухания видны две четкие круговые структуры (красный цвет). После изменения контраста (в разделе "Оттенки серого / Цвет"), а также на оответствующем отфильтрованном изображении, слева над первыми двумя структурами видна другая структура. Исследуемый объект включает в себя три стержня, два из которых имеют одинаковое затухание, но разные диаметры, а третий - очень низкое затухание, близкое к затуханию окружающего материала объекта. Третий стержень, однако, имеет скорость звука, отличную от скорости звука двух других стержней, а также от материала объекта. В результате третий стержень хорошо виден на изображении во время прохождения , в то время как два других стержня трудно отличить от окружающей их среды.

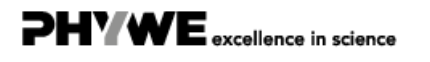

**Оценка (2/9)**

**PHYWE** excellence in science

PHY WE excellence in science

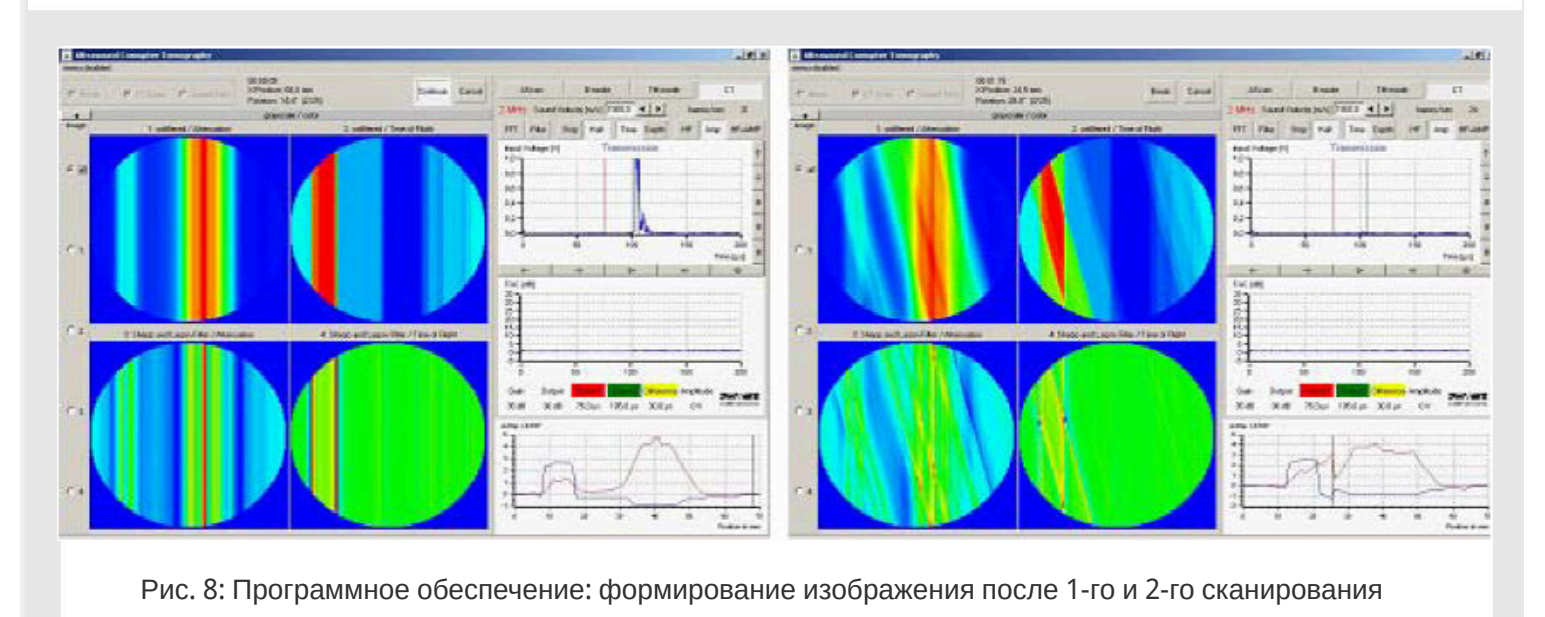

#### **Оценка (3/9)** <u>. 15 x</u>  $C = 15$  C. Scan  $C = 5$  Scand Feld  $\begin{array}{|c|c|c|c|c|}\n\hline\n\text{S} & \text{Spect: } & \text{S} & \text{A} & \text{A} & \text{B} \\
\hline\n\hline\n\text{A} & \text{B} & \text{B} & \text{B} & \text{B} & \text{B} \\
\hline\n\end{array}$ AScan  $B$ mode TM-mode  $\alpha$ E-mode M-mode<br>ty [m/s] <mark>1500,0 | + | +</mark> | ta MHz sa  $16$ Scan Length:  $\boxed{70}$  **c i i**  $\boxed{$  **b**  $\boxed{$  **kecurecy**  $\boxed{200}$  **c**  $\boxed{ \bullet \ }$  **k**  $\boxed{1}$  **k**  $\boxed{100}$  **c**  $\boxed{6.0}$  **c**  $\boxed{ \bullet \ }$ Stat CT Scan  $HF$   $Aro$   $HFuMP$ FFT Filter Stop Half Time Depth angle rugg<br>C 120°C  $40^{\circ}$  C  $24^{\circ}$  $C = 14.4^{\circ}$  (e) V pro defined 1  $+$ Gan<br>30 dB Dulput <mark>Lounce" Current Oificence</mark> Amplitude **DHYWE**<br>30:dB 75.0 ps 105.0 ps 30,0 ps 0.546V <sup>conferences</sup>  $\frac{5}{4}$

Рис. 9: КТ-сканирование: выход 30 дБ, усиление 30 дБ, длина пути 70 мм, точность 200 мкм, угол 8°

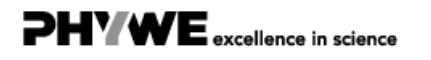

#### **Оценка (4/9)**

**PHYWE** excellence in science

Если сравнить отфильтрованные изображения с нефильтрованными, становится ясно, что фильтр положительно влияет только на изображения с затуханием, где переходные области становятся более резкими. С другой стороны, в изображениях времени пролёта фильтр приводит к сильному ухудшению. Это также относится к изображениям с различным коэффициентом усиления. Используемый здесь фильтр Шеппа-Логана - это фильтр, подчеркивающий края, который довольно часто используется в приложениях рентгеновской компьютерной томографии. Он показывает, что предположительно полезный метод не улучшает результаты во всех случаях, поэтому его всегда следует подвергать сомнению. (Если посмотреть на отфильтрованное изображение времени прохождения (пролета), то можно прийти к выводу, что различия в скорости звука не дают никакой информации об исследуемом объекте, но на самом деле использовался неподходящий фильтр. В медицинской диагностике такой пример может иметь серьезные последствия).

На рисунке 10 показаны результаты для различных настроек выхода и усиления эхоскопа (на четвертом изображении TGC был дополнительно активирован во всем диапазоне измерений 0-200 мкс, таким образом, дополнительные 35 дБ).

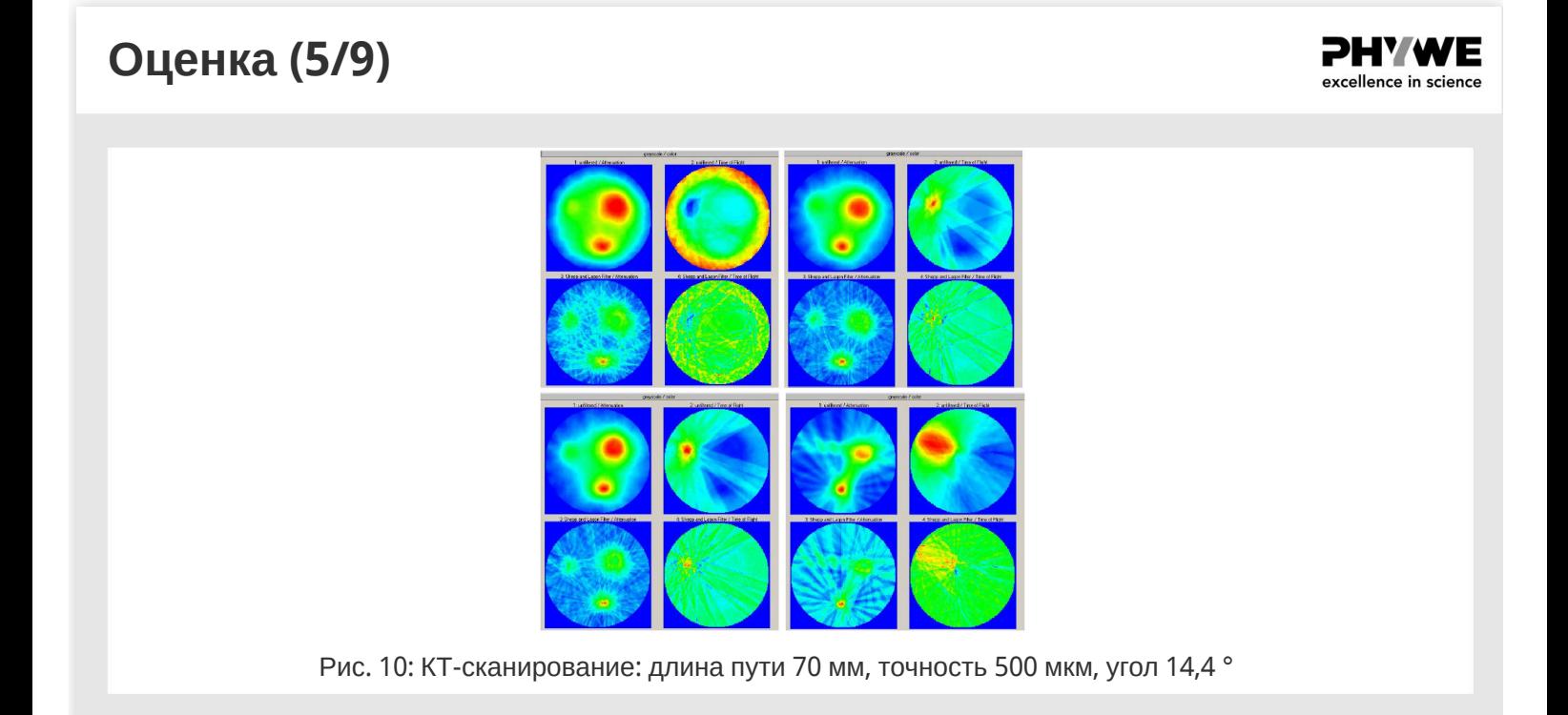

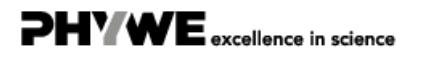

**Оценка (6/9)**

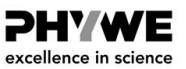

зображения показывают, что при низком коэффициенте усиления (10a) переход структур с небольшой разницей затухания может быть отображен более четко, чем при высоком коэффициенте усиле $\hat{\blacklozenge}\hat{\blacklozenge}$ ия. На первом изображении отчетливо видна круглая внешняя структура исследуемого объекта, что уже не относится к более высоким значениям коэффициента усиления. Это можно объяснить тем, что для первого изображения настройки выбраны так, чтобы сигнал не выходил за пределы диапазона при прохождении через воду. Если он выходит за пределы этой области, то, конечно, невозможно представить структуру переходных областей. Если коэффициент усиления слишком высок, возможно, что еще более высокие объекты затухания, такие как третий внутренний стержень, не могут быть четко представлены, даже если изображение затухания отфильтровано (см. также 10d).

### **Оценка (7/9)**

**PHYWE** excellence in science

С другой стороны, контраст третьего стержня на изображении во время прохождения ( пролета) увеличивается при увеличении усиления. Поскольку во время измерения временипрохождения( пролета) измеряется время, которое проходит до достижения определенной амплитуды, разрешение улучшается во время такого измерения с увеличением амплитуды. (В данном контексте максимальная амплитуда не представляет интереса; сигнал не может выходить за пределы допустимого диапазона.)

Изображения ясно показывают, что преимущества УЗИ-КТ основаны на сочетании нескольких измеряемых величин (затухание и время прохождения). В нашем примере слишком слабый сигнал может быть компенсирован другим сигналом, и наблюдатель также может получить дополнительную информацию из изображений. (Тот факт, что в объект включены три стержня, все еще можно увидеть на изображении затухания, но тот факт, что третий стержень сделаный из другого материала, едва заметен).

Верхние изображения показаны без коррекции контраста. Некоторые различия в изображениях, вызванные разными значениями усиления, можно компенсировать последующей коррекцией контраста. Однако всегда следует стараться выбрать подходящие параметры устройства до измерения, а не корректировать изображения после него.

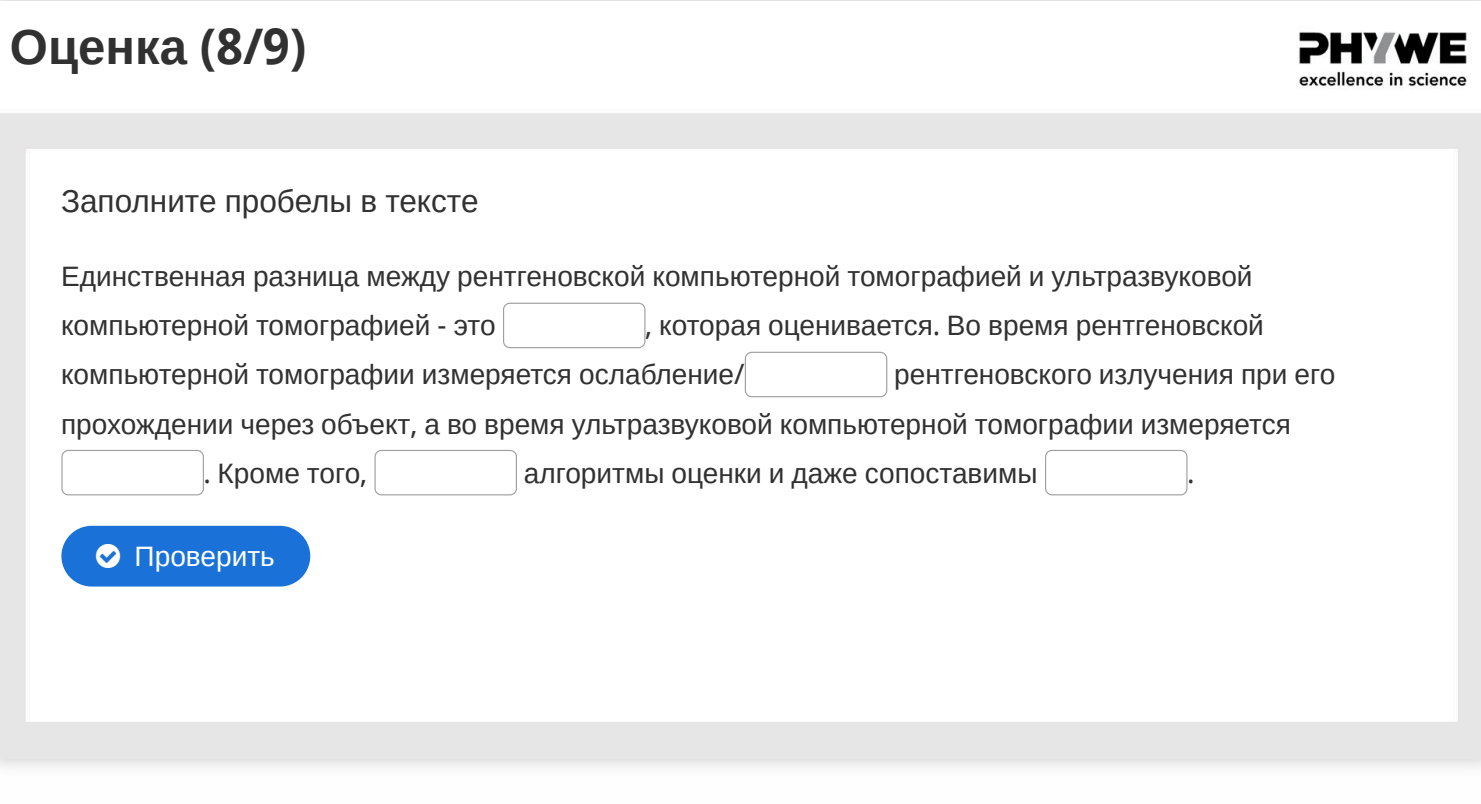

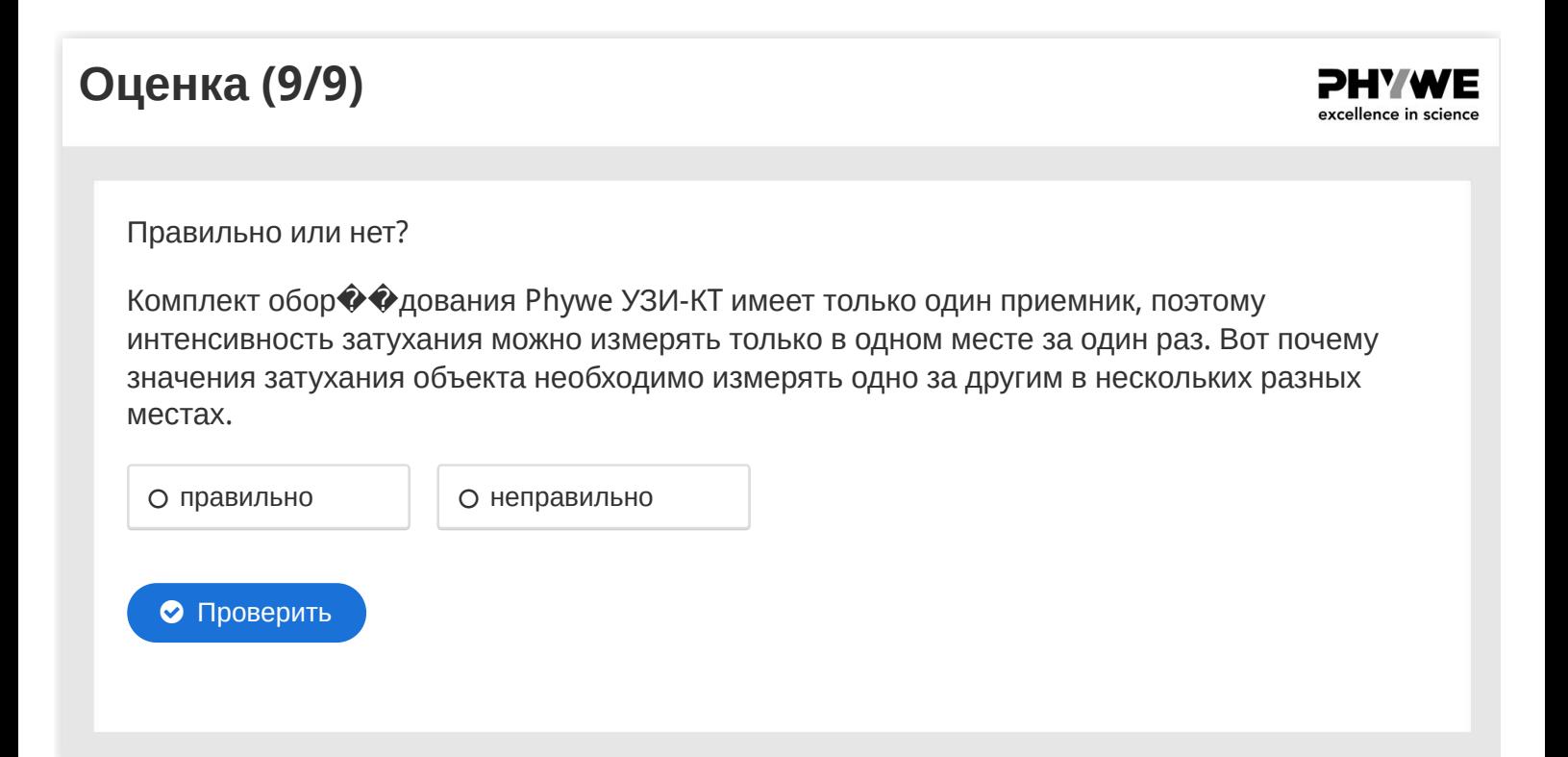

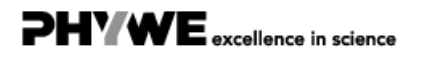

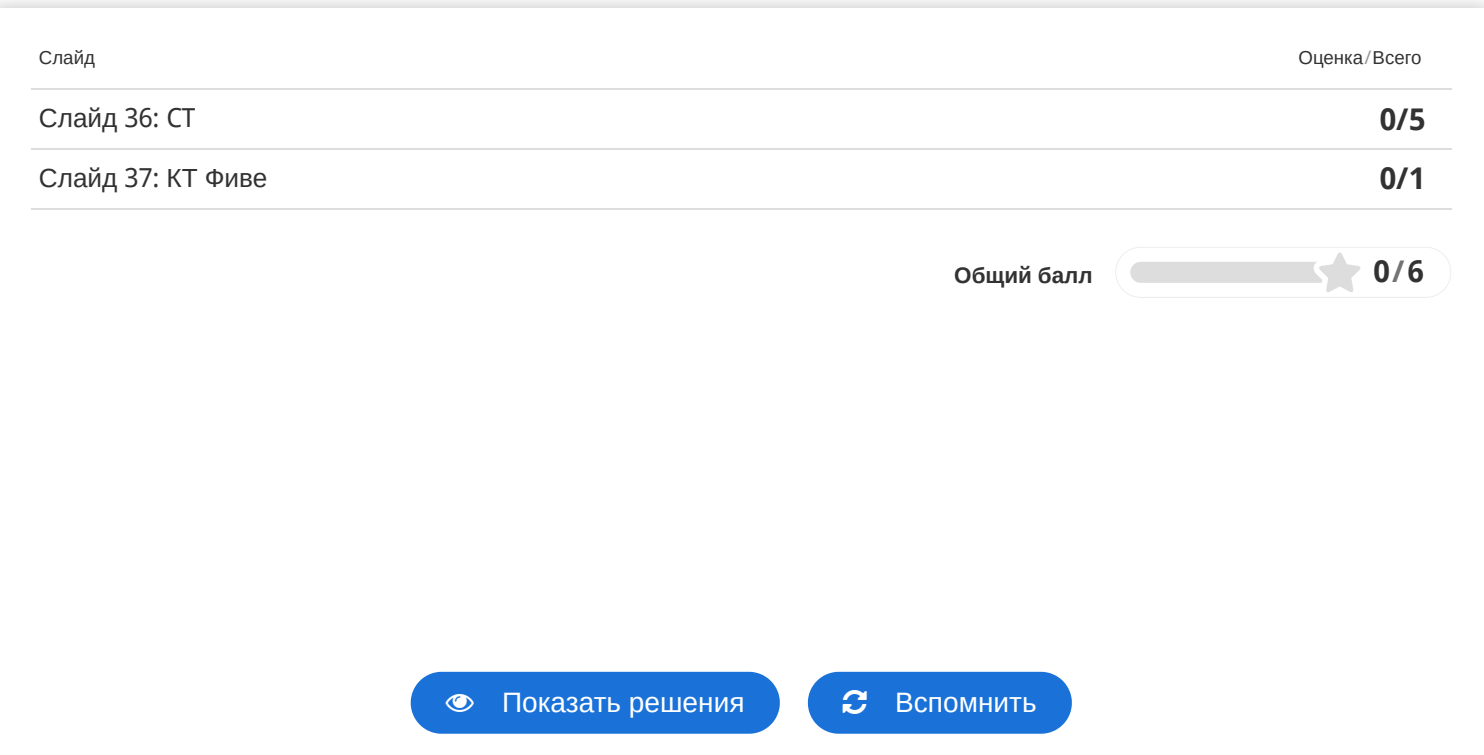